## **Medtronic**

# Pilne powiadomienie dotyczące bezpieczeństwa Synergy™ Cranial (9733763) i StealthStation™ Cranial (9735585) Niedokładny obraz cyklu głębokościomierza biopsyjnego

Aktualizacja oprogramowania

Wrzesień 2022 r.

Nr referencyjny Medtronic: FA1204 Unikatowy numer rejestracji producenta w UE (SRN): US-MF-000023263

Szanowni Państwo,

Celem tego listu jest powiadomienie o dostępności aktualizacji oprogramowania, która rozwiązuje problem niedokładnej zmiany podglądu obrazu głębokościomierza biopsyjnego. Przedstawiciel firmy Medtronic przeprowadzi tę aktualizację oprogramowania w systemie StealthStation™ S7 oraz i7 w najbliższych miesiącach. Przedstawiciel firmy Medtronic usunie etykietę ostrzegawczą i instruktażową aktualnie dołączoną do systemu po zakończeniu aktualizacji.

Opis problemu: W listopadzie 2021 roku firma Medtronic wydała powiadomienie szczegółowo opisujące ten problem i przedstawiła kroki łagodzące, gdyby użytkownicy napotkali ten problem. W przypadku wystąpienia anomalii oprogramowania, w której graficzne odzwierciedlenie wskaźnika głębokości biopsji nie jest zsynchronizowane z innymi wyświetlanymi obrazami nawigacji, istnieje możliwość prowadzenia igły biopsyjnej zbyt płytko lub zbyt głęboko do punktu docelowego. Może to doprowadzić do resekcji prawidłowej tkanki mózgowej lub istotnych obszarów anatomicznych mózgu. Napotkanie omawianej anomalii oprogramowania może skutkować wydłużeniem procedury, koniecznością przeprowadzenia dodatkowej procedury chirurgicznej, uszkodzeniem tkanek, w tym potencjalnym zagrożeniem życia (krwotok, niezamierzone uszkodzenie tkanek, trwały uraz neurologiczny), co może prowadzić do śmierci.

W okresie od 01.01.2019 do 05.07.2022 firma Medtronic otrzymała cztery (4) zgłoszenia, z których dwa zostały potwierdzone jako bezpośrednio związane z omawianą anomalią oprogramowania. Pozostałe zgłoszenia wskazują na wystąpienie nieprawidłowości podczas procedury biopsji czaszki; dostarczone informacje są jednak niewystarczające do potwierdzenia ich bezpośredniego związku z omawianą nieprawidłowością oprogramowania. Odnotowano jedno doniesienie o urazie pacjenta. Dla Państwa wygody załączono kopię oryginalnego listu zgłoszeniowego, który zawiera opis problemu, ryzyko oraz wcześniej zgłoszone środki zaradcze. Środki zaradcze pozostają w mocy do czasu aktualizacji oprogramowania. Oprogramowanie Synergy™

Cranial model 9733763 jest aktualizowane do wersji 2.2.9, natomiast oprogramowanie StealthStation™ Cranial model 9735585 jest aktualizowane do wersji 3.1.4.

## Wymagane działania:

- 1. Prosimy o przekazanie niniejszej informacji wszystkim lekarzom korzystającym z oprogramowania. Jeśli mają Państwo jakiekolwiek pytania związane z powyższą kwestią, prosimy o kontakt z lokalnym przedstawicielem firmy Medtronic, tel. 22 46 56 900.
- 2. Prosimy o zachowanie kopii wszystkich zapisów związanych z tym działaniem.

## Powiadomienie regulacyjne:

O podjętym działaniu Medtronic powiadomił właściwy organ w Państwa kraju.

Przepraszamy za wszelkie wynikłe niedogodności. Zależy nam na bezpieczeństwie pacjentów i jesteśmy wdzięczni

za szybkie zajęcie się tą sprawą. Jeśli mają Państwo jakiekolwiek pytania dotyczące tej komunikacji, prosimy o skontaktowanie się z przedstawicielem terenowym firmy Medtronic.

Z poważaniem,

Justyna Socha

Kierownik Biznesu Capital Neurosurgery, Surgical Visualisation, Respiratory & Patient Monitoring

Załączniki:

Powiadomienie z listopada 2021 r.  $\bullet$ 

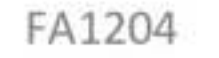

Powiadomienie odbiorcy 004-F021 wer. 4.0

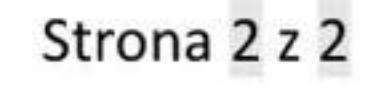

### **Medtronic**

#### **Pilna informacja dotycząca bezpieczeństwa**

#### **Synergy™ Cranial (9733763) i StealthStation™ Cranial (9735585) Niedokładny obraz cyklu głębokościomierza biopsyjnego** Powiadomienie

Listopad 2021

Numer referencyjny Medtronic: FA1204

#### Szanowni Państwo,

Celem niniejszego komunikatu jest przedstawienie informacji dotyczących potencjalnej niedokładności podczas zabiegów biopsji z użyciem głębokościomierza biopsyjnego StealthStation™ S7 oraz i7. Korekta dotyczy wszystkich systemów StealthStation™ S7 oraz i7 z oprogramowaniem Synergy Cranial w wersji 2.2.8 oraz StealthStation™ Cranial w wersjach 3.1.1-3.1.3 (dodatkowe informacje o produkcie, na który niniejsza korekta ma wpływ, znajdują się w poniższej tabeli). Według naszych danych, mogą Państwo posiadać jeden lub więcej systemów z zainstalowaną wersją oprogramowania, której dotyczy problem.

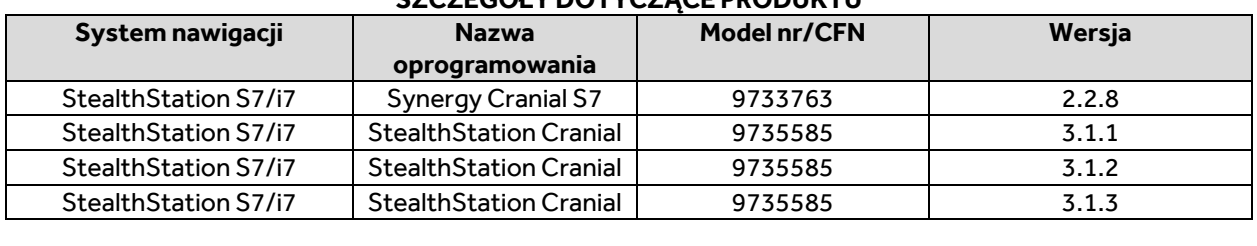

#### **SZCZEGÓŁY DOTYCZĄCE PRODUKTU**

#### **Problem:**

W dniu 9 czerwca 2021 r. do firmy Medtronic zgłoszono zastrzeżenie, iż istnieje możliwość wystąpienia nieprawidłowości na ekranie wskaźnika głębokości biopsji podczas nawigacji związanej z zabiegiem biopsji czaszki. Oprogramowanie może wejść w stan, w którym wskaźnik głębokości biopsji nie jest już zsynchronizowany z pozostałymi informacjami nawigacyjnymi na ekranie i wyświetla niedokładne położenie igły biopsyjnej.

*Rysunek 1 Nieprecyzyjność głębokościomierza biopsyjnego widoczna podczas obrazowania nawigacji*

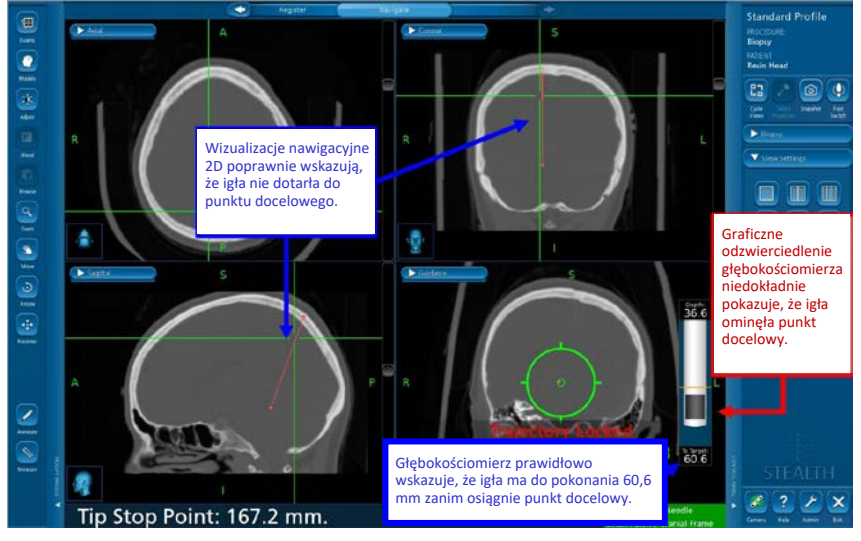

Aby wystąpiła opisywana anomalia oprogramowania, muszą zaistnieć WSZYSTKIE z poniższych czynników:

- Trajektoria biopsji jest zablokowana, ORAZ
- Funkcja Guidance View (Widok naprowadzający) jest wyłączona lub przełączona na inny widok, ORAZ
- Siatka celownicza przemieszcza się po kliknięciu obrazu 2D lub 3D, ORAZ
- Funkcja Guidance View (Widok naprowadzający) jest aktywna

LUB

- Trajektoria biopsji jest zablokowana, ORAZ
- Siatka celownicza przemieszcza się po kliknięciu obrazu 2D lub 3D, ORAZ
- Funkcja Guidance View (Widok naprowadzający) jest wyłączona lub przełączona na inny widok, ORAZ
- Funkcja Guidance View (Widok naprowadzający) jest aktywna

Wykonanie tych czynności może spowodować, że wyświetlacz graficzny głębokościomierza biopsji będzie nieprawidłowo obrazował końcówkę igły biopsyjnej. Graficznie odzwierciedlona igła biopsyjna może zostać wyświetlona w pozycji, która nie odpowiada rzeczywistej fizycznej pozycji igły biopsyjnej, co może skutkować potencjalną biopsją zdrowej tkanki lub uszkodzeniem krytycznych struktur.

#### **Potencjalne zagrożenie dla zdrowia:**

W przypadku wystąpienia anomalii oprogramowania, w której graficzne odzwierciedlenie wskaźnika głębokości biopsji nie jest zsynchronizowane z innymi wyświetlanymi obrazami nawigacji, istnieje możliwość prowadzenia igły biopsyjnej zbyt płytko lub zbyt głęboko do punktu docelowego. Może to doprowadzić do resekcji prawidłowej tkanki mózgowej lub istotnych obszarów anatomicznych mózgu. Napotkanie omawianej anomalii oprogramowania może skutkować wydłużeniem procedury, koniecznością przeprowadzenia dodatkowej procedury chirurgicznej, uszkodzeniem tkanek, w tym potencjalnym zagrożeniem życia (krwotok, niezamierzone uszkodzenie tkanek, trwały uraz neurologiczny), co może prowadzić do śmierci. W okresie od 01.01.2019 do 10.09.2021 firma Medtronic otrzymała cztery (4) zgłoszenia, z których jedno zostało potwierdzone jako bezpośrednio związane z omawianą anomalią oprogramowania. Pozostałe zgłoszenia wskazują na wystąpienie nieprawidłowości podczas procedury biopsji czaszki; dostarczone informacje są jednak niewystarczające do potwierdzenia ich bezpośredniego związku z omawianą nieprawidłowością oprogramowania. W żadnym ze zgłoszeń nie odnotowano obrażeń ciała pacjentów.

#### **Środki zaradcze**

W celu zapewnienia przejrzystości środków zaradczych do czasu udostępnienia poprawnego oprogramowania firma Medtronic oznaczy systemy, w których wystąpił problem, etykietami ostrzegawczymi i instruktażowymi.

W celu zapobiegania wystąpienia anomalii oprogramowania i przywrócenia prawidłowego funkcjonowania w przypadku jej zaobserwowania, należy podjąć niżej wymienione czynności.

#### **UNIKANIE**:

- Firma Medtronic zaleca, aby **NIE** wyłączać funkcji **Guidance View (Widok naprowadzający)** po zablokowaniu trajektorii biopsji w oprogramowaniu Cranial.
- Po zablokowaniu trajektorii nawigacji igły biopsyjnej zawsze upewnij się, funkcja **Guidance View (Widok naprowadzający)** pozostaje aktywna w co najmniej jednym kwadrancie układu ekranu.

*Rysunek 2 Etykieta Guidance View (Widok naprowadzający) na kwadrancie układu ekranu*

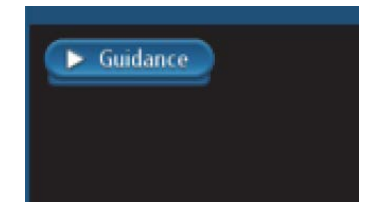

#### **ODZYSKIWANIE**:

W przypadku zaistnienia rozbieżności pomiędzy graficznym wyświetleniem głębokościomierza biopsyjnego a innymi informacjami 2D:

- **Krok 1:** Zasłoń pole widzenia igły do biopsji lub ramki referencyjnej, aby spowodować **czerwony stan**.
- **Krok 2: Powróć do stanu zielonego**, nie zasłaniając już pola widzenia igły do biopsji i ramki referencyjnej.
- **Krok 3:** Użyj ikony **Cycle Views (Przełącz widoki)** , aby odświeżyć widok nawigacji i potwierdź, że grafika wskaźnika głębokości biopsji odpowiada odległości do wartości docelowych oraz pozycji do informacji celu dostarczonej przez celowniki 2D.
- **Krok 4: Wizualnie potwierdź dokładność** przed kontynuowaniem nawigacji.

#### **ZAWSZE**:

Potwierdź wzrokowo dokładność nawigacji i potwierdź, że grafika miernika głębokości biopsji odpowiada odległości do wartości docelowych i dopasowuje pozycję do informacji o celu dostarczanych przez krzyżyki 2D, które reprezentują pozycję końcówki nawigowanego instrumentu.

Użyj mechanicznego ogranicznika głębokości igły biopsyjnej.

Jeśli nawigacja w systemie wydaje się niedokładna, a kroki mające na celu przywrócenie dokładności nie powiodły się, przerwij korzystanie z systemu.

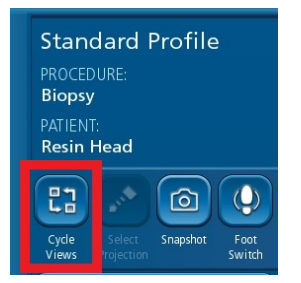

*Ikona Cycle Views (Przełącz widoki), której można użyć do odświeżenia Guidance View (Widok naprowadzający) w przypadku zaobserwowania anomalil. Przywrócenie dokładności wskaźnika głębokości biopsji.*

#### **Wymagane czynności:**

- Prosimy o przekazanie niniejszej informacji wszystkim lekarzom korzystającym z oprogramowania. Jeśli mają Państwo jakiekolwiek pytania związane z powyższą kwestią, prosimy o kontakt z przedstawicielem firmy Medtronic.
- Prosimy o oznaczenie systemów StealthStation, w których wystąpił problem, etykietami ostrzegawczymi i instruktażowymi. Przedstawiciel firmy Medtronic może pomóc Państwu w umieszczeniu etykiet. Prosimy o wypełnienie załączonego formularza w celu potwierdzenia, iż rozumieją Państwo, że firma Medtronic dostarczy etykiety ostrzegawcze i instruktażowe do oznaczenia systemów StealthStation, w których wystąpił problem.
- Prosimy o zachowanie kopii niniejszego zawiadomienia w Państwa dokumentacji.

#### **Dodatkowe informacje:**

Firma Medtronic powiadomiła o tym działaniu właściwe władze w Państwa kraju.

Przepraszamy za wszelkie niedogodności, jakie może spowodować zaistniały problem. Jesteśmy zobowiązani do zapewnienia bezpieczeństwa pacjentów i doceniamy podjęcie przez Państwa natychmiastowych działań w tej sprawie. Jeśli mają Państwo jakiekolwiek pytania dotyczące niniejszego komunikatu, prosimy o kontakt z przedstawicielem regionalnym firmy Medtronic.

Z wyrazami szacunku,

Adam Jagoda Sr Country/Regional Director

Dokument podpiszny przez Adam Wojciec<mark>h </mark>Jagoda Data: 2021.11.<sup>21</sup> 16:42:58 CET Signature Not Verified